# **SoMachine** Scrutation des boutons liés aux modules **ZBRN** Guide de la bibliothèque Harmony ZBRN

11/2016

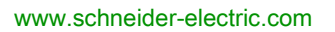

**Schneider**  $\boldsymbol{F}$ Electric

Le présent document comprend des descriptions générales et/ou des caractéristiques techniques des produits mentionnés. Il ne peut pas être utilisé pour définir ou déterminer l'adéquation ou la fiabilité de ces produits pour des applications utilisateur spécifiques. Il incombe à chaque utilisateur ou intégrateur de réaliser l'analyse de risques complète et appropriée, l'évaluation et le test des produits pour ce qui est de l'application à utiliser et de l'exécution de cette application. Ni la société Schneider Electric ni aucune de ses sociétés affiliées ou filiales ne peuvent être tenues pour responsables de la mauvaise utilisation des informations contenues dans le présent document. Si vous avez des suggestions, des améliorations ou des corrections à apporter à cette publication, veuillez nous en informer.

Aucune partie de ce document ne peut être reproduite sous quelque forme ou par quelque moyen que ce soit, électronique, mécanique ou photocopie, sans autorisation préalable de Schneider Electric.

Toutes les réglementations de sécurité pertinentes locales doivent être observées lors de l'installation et de l'utilisation de ce produit. Pour des raisons de sécurité et afin de garantir la conformité aux données système documentées, seul le fabricant est habilité à effectuer des réparations sur les composants.

Lorsque des équipements sont utilisés pour des applications présentant des exigences techniques de sécurité, suivez les instructions appropriées.

La non-utilisation du logiciel Schneider Electric ou d'un logiciel approuvé avec nos produits matériels peut entraîner des blessures, des dommages ou un fonctionnement incorrect.

Le non-respect de cette consigne peut entraîner des lésions corporelles ou des dommages matériels.

© 2016 Schneider Electric. Tous droits réservés.

## Table des matières

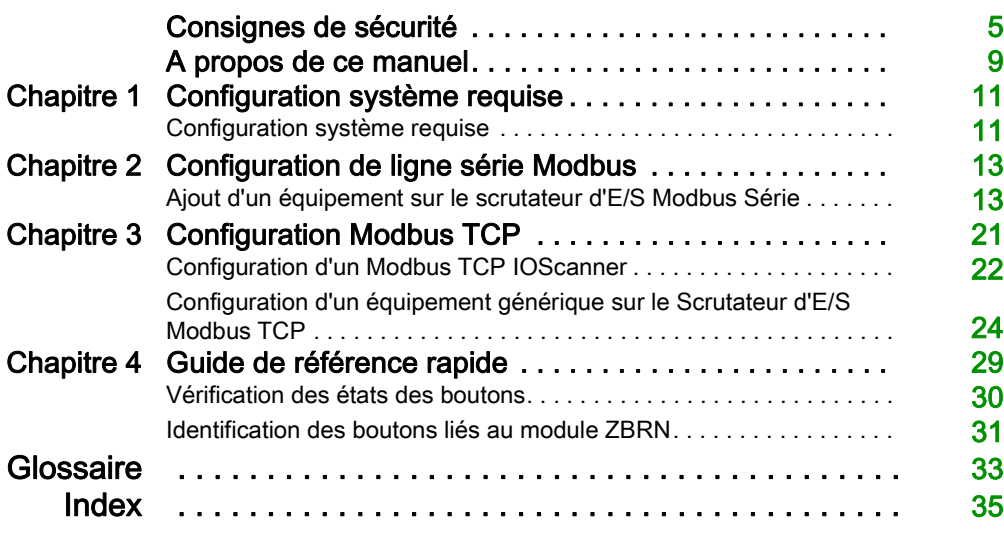

## <span id="page-4-0"></span>Consignes de sécurité

### Informations importantes

#### AVIS

Lisez attentivement ces instructions et examinez le matériel pour vous familiariser avec l'appareil avant de tenter de l'installer, de le faire fonctionner, de le réparer ou d'assurer sa maintenance. Les messages spéciaux suivants que vous trouverez dans cette documentation ou sur l'appareil ont pour but de vous mettre en garde contre des risques potentiels ou d'attirer votre attention sur des informations qui clarifient ou simplifient une procédure.

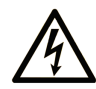

La présence de ce symbole sur une étiquette "Danger" ou "Avertissement" signale un risque d'électrocution qui provoquera des blessures physiques en cas de non-respect des consignes de sécurité.

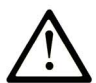

Ce symbole est le symbole d'alerte de sécurité. Il vous avertit d'un risque de blessures corporelles. Respectez scrupuleusement les consignes de sécurité associées à ce symbole pour éviter de vous blesser ou de mettre votre vie en danger.

## **A DANGER**

DANGER signale un risque qui, en cas de non-respect des consignes de sécurité, provoque la mort ou des blessures graves.

## A AVERTISSEMENT

AVERTISSEMENT signale un risque qui, en cas de non-respect des consignes de sécurité, peut provoquer la mort ou des blessures graves.

## **ATTENTION**

ATTENTION signale un risque qui, en cas de non-respect des consignes de sécurité, peut provoquer des blessures légères ou moyennement graves.

## **AVIS**

AVIS indique des pratiques n'entraînant pas de risques corporels.

#### REMARQUE IMPORTANTE

L'installation, l'utilisation, la réparation et la maintenance des équipements électriques doivent être assurées par du personnel qualifié uniquement. Schneider Electric décline toute responsabilité quant aux conséquences de l'utilisation de ce matériel.

Une personne qualifiée est une personne disposant de compétences et de connaissances dans le domaine de la construction, du fonctionnement et de l'installation des équipements électriques, et ayant suivi une formation en sécurité leur permettant d'identifier et d'éviter les risques encourus.

#### AVANT DE COMMENCER

N'utilisez pas ce produit sur les machines non pourvues de protection efficace du point de fonctionnement. L'absence de ce type de protection sur une machine présente un risque de blessures graves pour l'opérateur.

## A AVERTISSEMENT

#### EQUIPEMENT NON PROTEGE

- N'utilisez pas ce logiciel ni les automatismes associés sur des appareils non équipés de protection du point de fonctionnement.
- N'accédez pas aux machines pendant leur fonctionnement.

#### Le non-respect de ces instructions peut provoquer la mort, des blessures graves ou des dommages matériels.

Cet automatisme et le logiciel associé permettent de commander des processus industriels divers. Le type ou le modèle d'automatisme approprié pour chaque application dépendra de facteurs tels que la fonction de commande requise, le degré de protection exigé, les méthodes de production, des conditions inhabituelles, la législation, etc. Dans certaines applications, plusieurs processeurs seront nécessaires, notamment lorsque la redondance de sauvegarde est requise.

Vous seul, en tant que constructeur de machine ou intégrateur de système, pouvez connaître toutes les conditions et facteurs présents lors de la configuration, de l'exploitation et de la maintenance de la machine, et êtes donc en mesure de déterminer les équipements automatisés, ainsi que les sécurités et verrouillages associés qui peuvent être utilisés correctement. Lors du choix de l'automatisme et du système de commande, ainsi que du logiciel associé pour une application particulière, vous devez respecter les normes et réglementations locales et nationales en vigueur. Le document National Safety Council's Accident Prevention Manual (reconnu aux Etats-Unis) fournit également de nombreuses informations utiles.

Dans certaines applications, telles que les machines d'emballage, une protection supplémentaire, comme celle du point de fonctionnement, doit être fournie pour l'opérateur. Elle est nécessaire si les mains ou d'autres parties du corps de l'opérateur peuvent entrer dans la zone de point de pincement ou d'autres zones dangereuses, risquant ainsi de provoquer des blessures graves. Les produits logiciels seuls, ne peuvent en aucun cas protéger les opérateurs contre d'éventuelles blessures. C'est pourquoi le logiciel ne doit pas remplacer la protection de point de fonctionnement ou s'y substituer.

Avant de mettre l'équipement en service, assurez-vous que les dispositifs de sécurité et de verrouillage mécaniques et/ou électriques appropriés liés à la protection du point de fonctionnement ont été installés et sont opérationnels. Tous les dispositifs de sécurité et de verrouillage liés à la protection du point de fonctionnement doivent être coordonnés avec la programmation des équipements et logiciels d'automatisation associés.

NOTE : La coordination des dispositifs de sécurité et de verrouillage mécaniques/électriques du point de fonctionnement n'entre pas dans le cadre de cette bibliothèque de blocs fonction, du Guide utilisateur système ou de toute autre mise en œuvre référencée dans la documentation.

#### DEMARRAGE ET TEST

Avant toute utilisation de l'équipement de commande électrique et des automatismes en vue d'un fonctionnement normal après installation, un technicien qualifié doit procéder à un test de démarrage afin de vérifier que l'équipement fonctionne correctement. Il est essentiel de planifier une telle vérification et d'accorder suffisamment de temps pour la réalisation de ce test dans sa totalité.

## A AVERTISSEMENT

#### RISQUES INHERENTS AU FONCTIONNEMENT DE L'EQUIPEMENT

- Assurez-vous que toutes les procédures d'installation et de configuration ont été respectées.
- Avant de réaliser les tests de fonctionnement, retirez tous les blocs ou autres cales temporaires utilisés pour le transport de tous les dispositifs composant le système.
- Enlevez les outils, les instruments de mesure et les débris éventuels présents sur l'équipement.

Le non-respect de ces instructions peut provoquer la mort, des blessures graves ou des dommages matériels.

Effectuez tous les tests de démarrage recommandés dans la documentation de l'équipement. Conservez toute la documentation de l'équipement pour référence ultérieure.

#### Les tests logiciels doivent être réalisés à la fois en environnement simulé et réel.

Vérifiez que le système entier est exempt de tout court-circuit et mise à la terre temporaire non installée conformément aux réglementations locales (conformément au National Electrical Code des Etats-Unis, par exemple). Si des tests diélectriques sont nécessaires, suivez les recommandations figurant dans la documentation de l'équipement afin d'éviter de l'endommager accidentellement.

Avant de mettre l'équipement sous tension :

- Enlevez les outils, les instruments de mesure et les débris éventuels présents sur l'équipement.
- Fermez le capot du boîtier de l'équipement.
- Retirez toutes les mises à la terre temporaires des câbles d'alimentation entrants.
- Effectuez tous les tests de démarrage recommandés par le fabricant.

#### FONCTIONNEMENT ET REGLAGES

Les précautions suivantes sont extraites du document NEMA Standards Publication ICS 7.1-1995 (la version anglaise prévaut) :

- Malgré le soin apporté à la conception et à la fabrication de l'équipement ou au choix et à l'évaluation des composants, des risques subsistent en cas d'utilisation inappropriée de l'équipement.
- Il arrive parfois que l'équipement soit déréglé accidentellement, entraînant ainsi un fonctionnement non satisfaisant ou non sécurisé. Respectez toujours les instructions du fabricant pour effectuer les réglages fonctionnels. Les personnes ayant accès à ces réglages doivent connaître les instructions du fabricant de l'équipement et les machines utilisées avec l'équipement électrique.
- Seuls ces réglages fonctionnels, requis par l'opérateur, doivent lui être accessibles. L'accès aux autres commandes doit être limité afin d'empêcher les changements non autorisés des caractéristiques de fonctionnement.

## <span id="page-8-0"></span>A propos de ce manuel

### Présentation

#### Objectif du document

Ce guide explique comment lire l'état des boutons-poussoirs sans fil et sans pile Harmony XB5R utilisés avec des points d'accès ZBRN.

Ce document s'intéresse à la partie application du projet :

- Comment configurer un projet pour des modules ZBRN.
- Comment configurer le module ZBRN avec SoMachine.
- Méthode rapide pour lire les états des boutons-poussoirs Harmony XB5R

#### Champ d'application

Ce document a été actualisé pour le lancement de SoMachine V4.2.

#### Document(s) à consulter

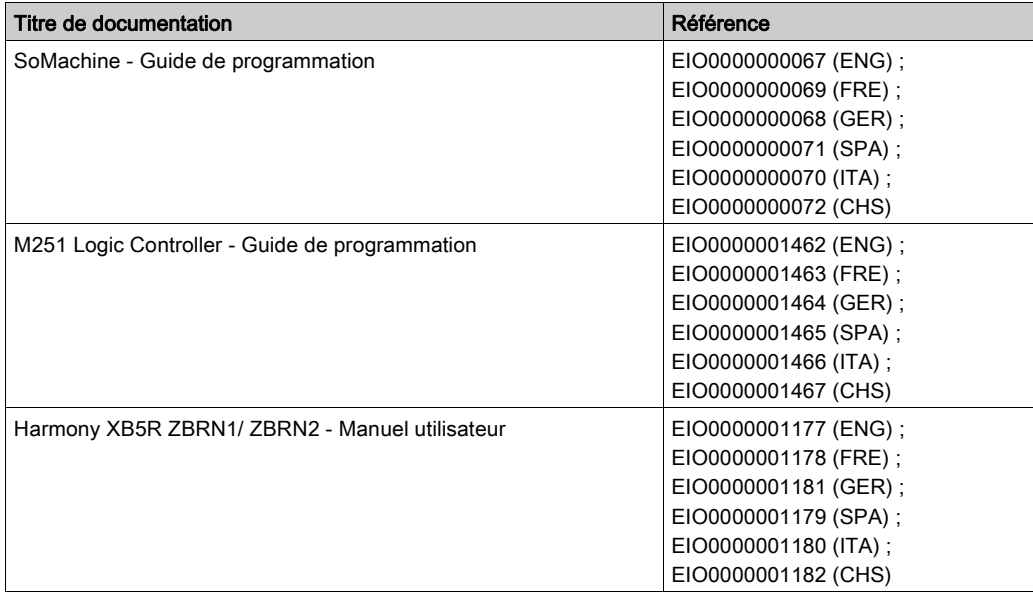

Vous pouvez télécharger ces publications et autres informations techniques depuis notre site web à l'adresse : http://download.schneider-electric.com

#### Information spécifique au produit

## A AVERTISSEMENT

#### PERTE DE CONTROLE

- Le concepteur d'un système de commande doit envisager les modes de défaillance possibles des chemins de commande et, pour certaines fonctions de commande critiques, prévoir un moyen d'atteindre un état sécurisé en cas de défaillance d'un chemin, et après cette défaillance. Par exemple, l'arrêt d'urgence, l'arrêt en cas de surcourse, la coupure de courant et le redémarrage sont des fonctions de commande cruciales.
- Des canaux de commande séparés ou redondants doivent être prévus pour les fonctions de commande critiques.
- Les chemins de commande système peuvent inclure les liaisons de communication. Une attention particulière doit être prêtée aux implications des délais de transmission non prévus ou des pannes de la liaison.
- Respectez toutes les réglementations de prévention des accidents ainsi que les consignes de sécurité locales.<sup>1</sup>
- Chaque implémentation de cet équipement doit être testée individuellement et entièrement pour s'assurer du fonctionnement correct avant la mise en service.

Le non-respect de ces instructions peut provoquer la mort, des blessures graves ou des dommages matériels.

1 Pour plus d'informations, consultez le document NEMA ICS 1.1 (dernière édition), « Safety Guidelines for the Application, Installation, and Maintenance of Solid State Control » (Directives de sécurité pour l'application, l'installation et la maintenance de commande statique) et le document NEMA ICS 7.1 (dernière édition), « Safety Standards for Construction and Guide for Selection, Installation, and Operation of Adjustable-Speed Drive Systems » (Normes de sécurité relatives à la construction et manuel de sélection, installation et opération de variateurs de vitesse) ou son équivalent en vigueur dans votre pays.

## A AVERTISSEMENT

#### FONCTIONNEMENT INATTENDU DE L'EQUIPEMENT

- N'utilisez que le logiciel approuvé par Schneider Electric pour faire fonctionner cet équipement.
- Mettez à jour votre programme d'application chaque fois que vous modifiez la configuration matérielle physique.

Le non-respect de ces instructions peut provoquer la mort, des blessures graves ou des dommages matériels.

## <span id="page-10-0"></span>**Chapitre 1** Configuration système requise

### <span id="page-10-1"></span>Configuration système requise

#### Présentation

<span id="page-10-2"></span>Les boutons-poussoirs Harmony XB5R sont sans fil et dépourvus de pile. Ils sont utilisés avec des points d'accès ZBRN, ce qui permet une installation plus simple et plus souple. Le point d'accès convertit les entrées de radiofréquences en provenance des boutons-poussoirs Harmony XB5R en différents protocoles de communication qui peuvent ensuite être envoyés à un contrôleur.

L'illustration suivante présente le module ZBRN connecté à un contrôleur :

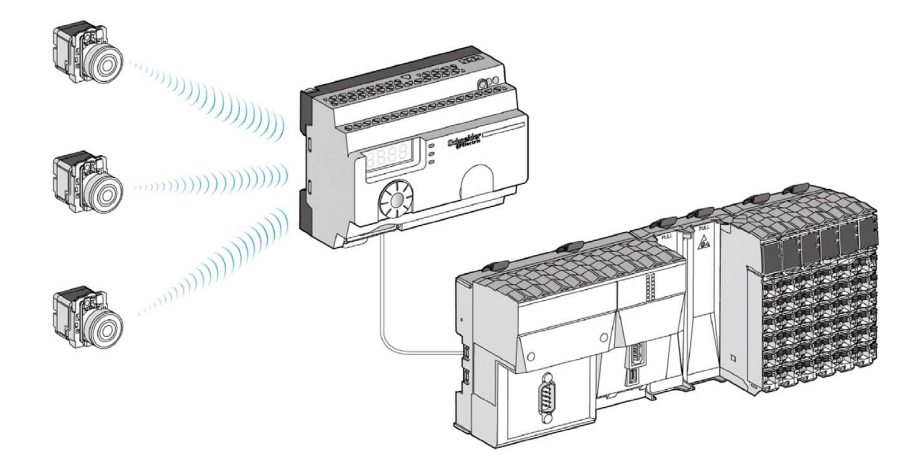

Ce document explique comment configurer et utiliser le module ZBRN dans une application sur la base de :

- Modbus Ligne série (ZBRN2) ou
- Modbus TCP (ZBRN1)

NOTE : Pour la configuration du ZBRN, reportez-vous à la documentation ZBRN (voir Harmony XB5R, ZBRN1/ZBRN2, Manuel utilisateur).

#### Architecture matérielle

Le graphique suivant illustre un exemple où le point d'accès fait partie d'un réseau Modbus série, avec le contrôleur en tant que maître et les autres équipements en tant qu'esclaves :

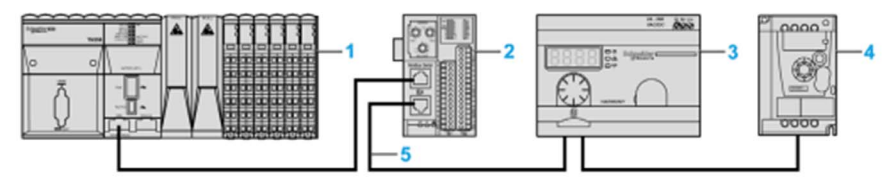

- 1 Contrôleur en tant que maître
- 2 Module d'interface réseau OTB Modbus Advantys
- 3 Point d'accès ZBRN
- 4 Variateur ATV12
- 5 Ligne série Modbus

## <span id="page-12-0"></span>Chapitre 2 Configuration de ligne série Modbus

### <span id="page-12-1"></span>Ajout d'un équipement sur le scrutateur d'E/S Modbus Série

#### **Introduction**

Cette section explique comment ajouter un équipement au scrutateur d'E/S Modbus.

#### Ajout d'un équipement au scrutateur d'E/S Modbus

Pour ajouter un équipement au scrutateur d'E/S Modbus, sélectionnez l'élément Esclave Modbus générique dans le catalogue de matériels, faites-le glisser vers l'arborescence Équipements, puis déposez-le sur le nœud Modbus\_IOScanner de l'arborescence Équipements.

Pour plus d'informations sur l'ajout d'un équipement à votre projet, consultez :

- Utilisation de la méthode glisser-déposer (voir SoMachine, Guide de programmation)
- Utilisation du Menu contextuel ou du bouton Plus (voir SoMachine, Guide de programmation)

**NOTE :** la variable de l'échange est automatiquement créée dans les zones  $\frac{8 \text{I} W \times \text{I}}{8 \text{QW} \times \text{A}}$  de l'onglet Modbus Serial Master I/O Mapping.

#### Configurer un équipement ajouté au scrutateur d'E/S Modbus

Pour configurer l'équipement ajouté au scrutateur d'E/S Modbus, procédez comme suit :

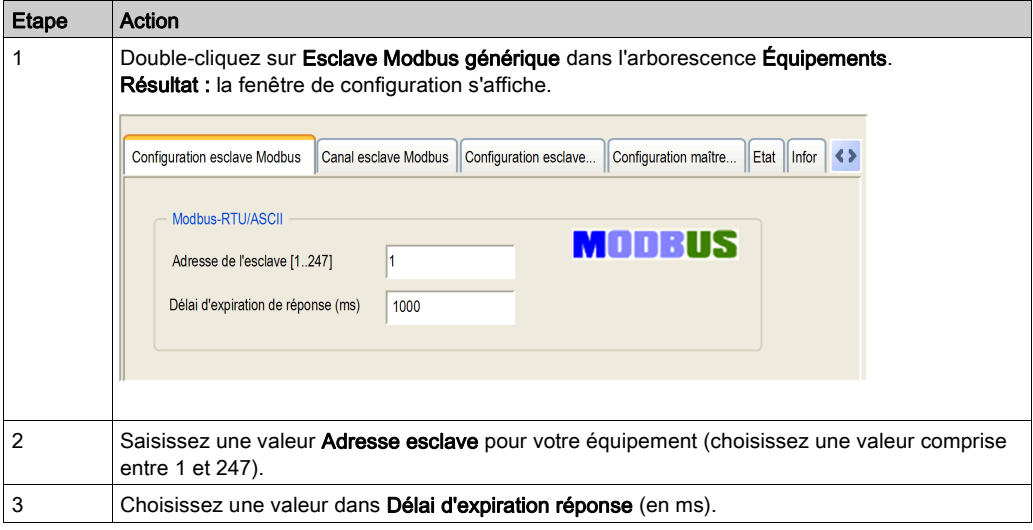

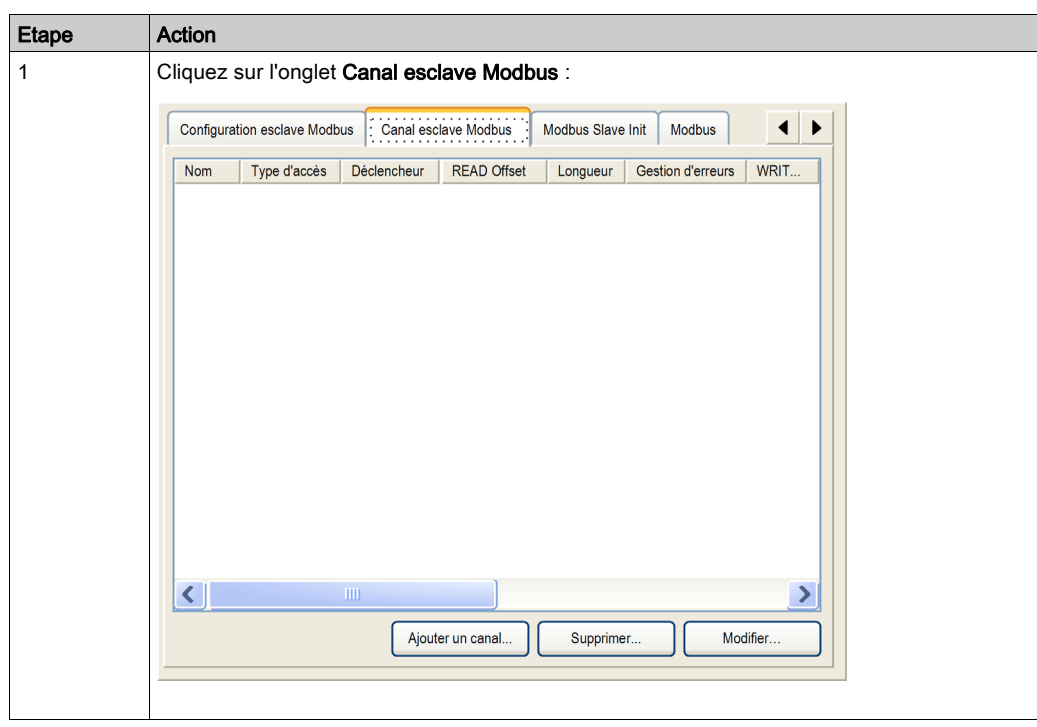

Pour configurer les Voies Modbus, procédez comme suit :

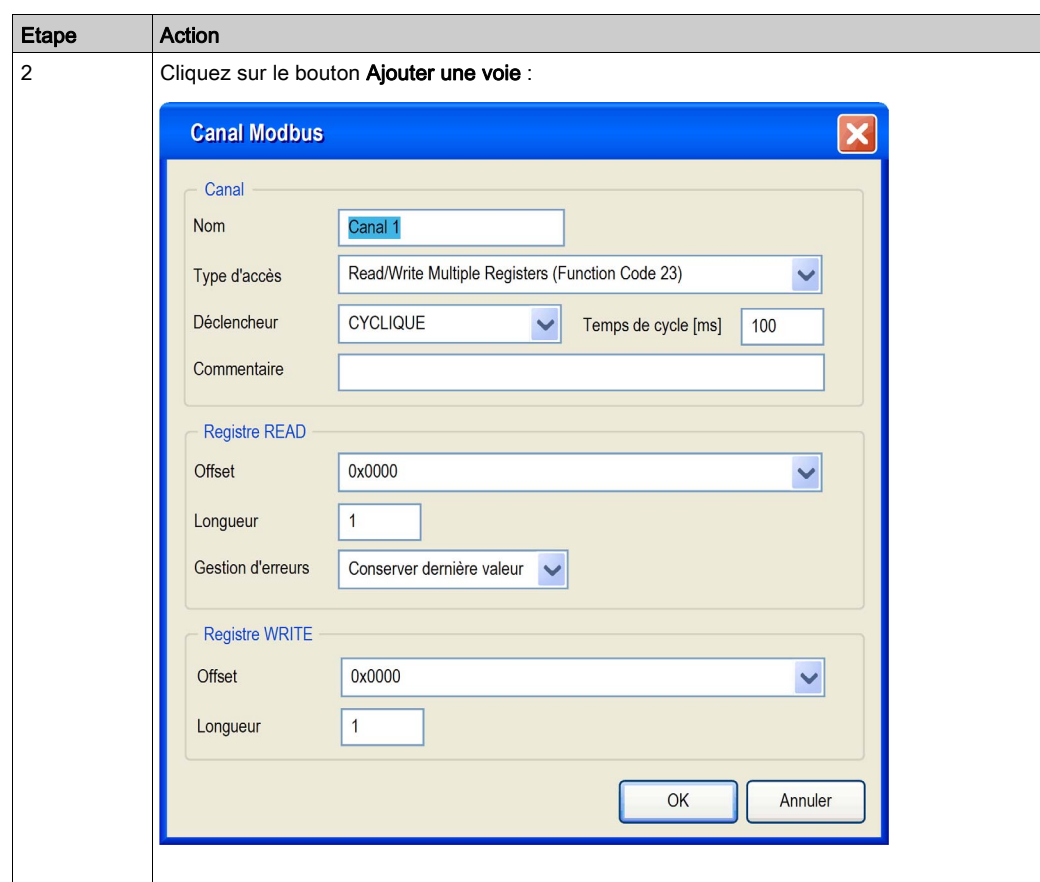

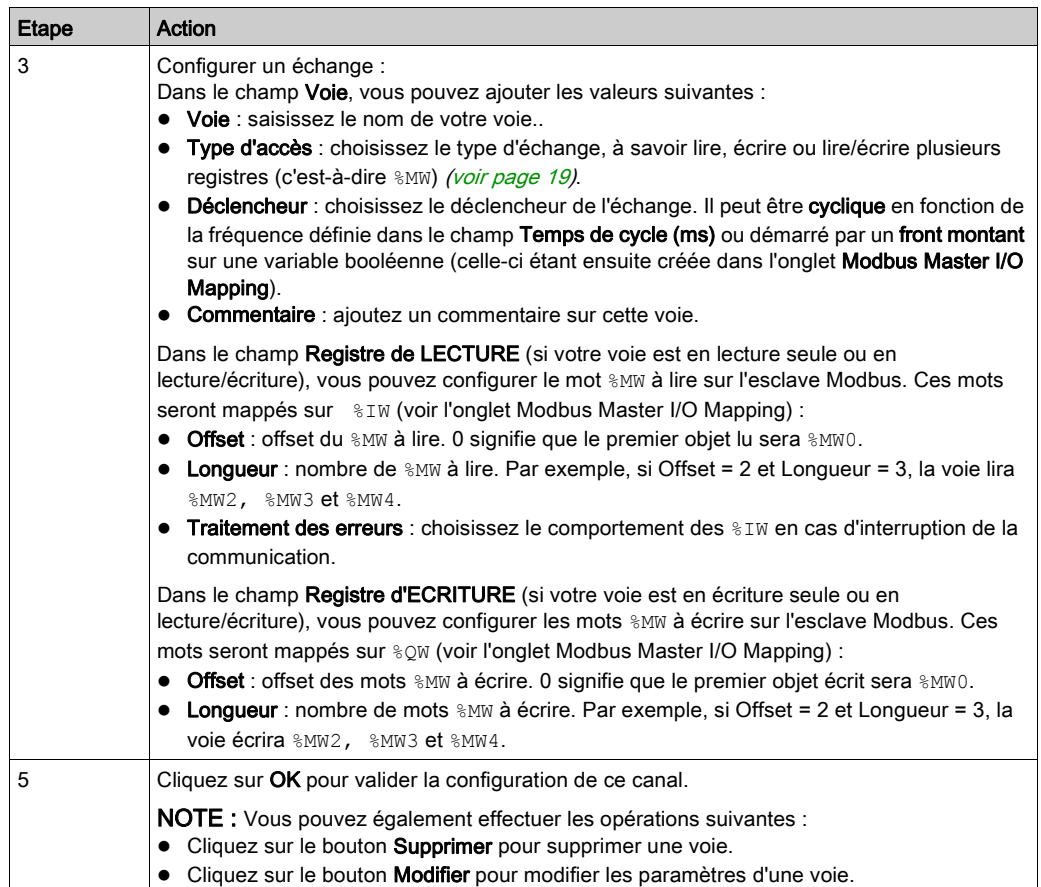

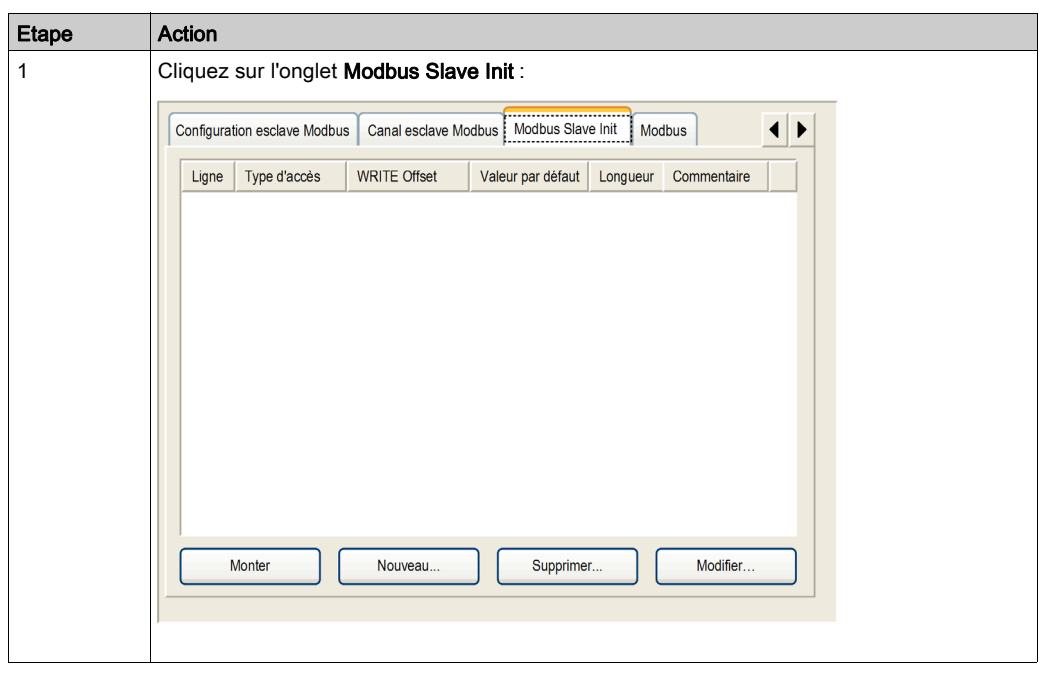

Pour configurer votre Valeur d'initialisation Modbus, procédez comme suit :

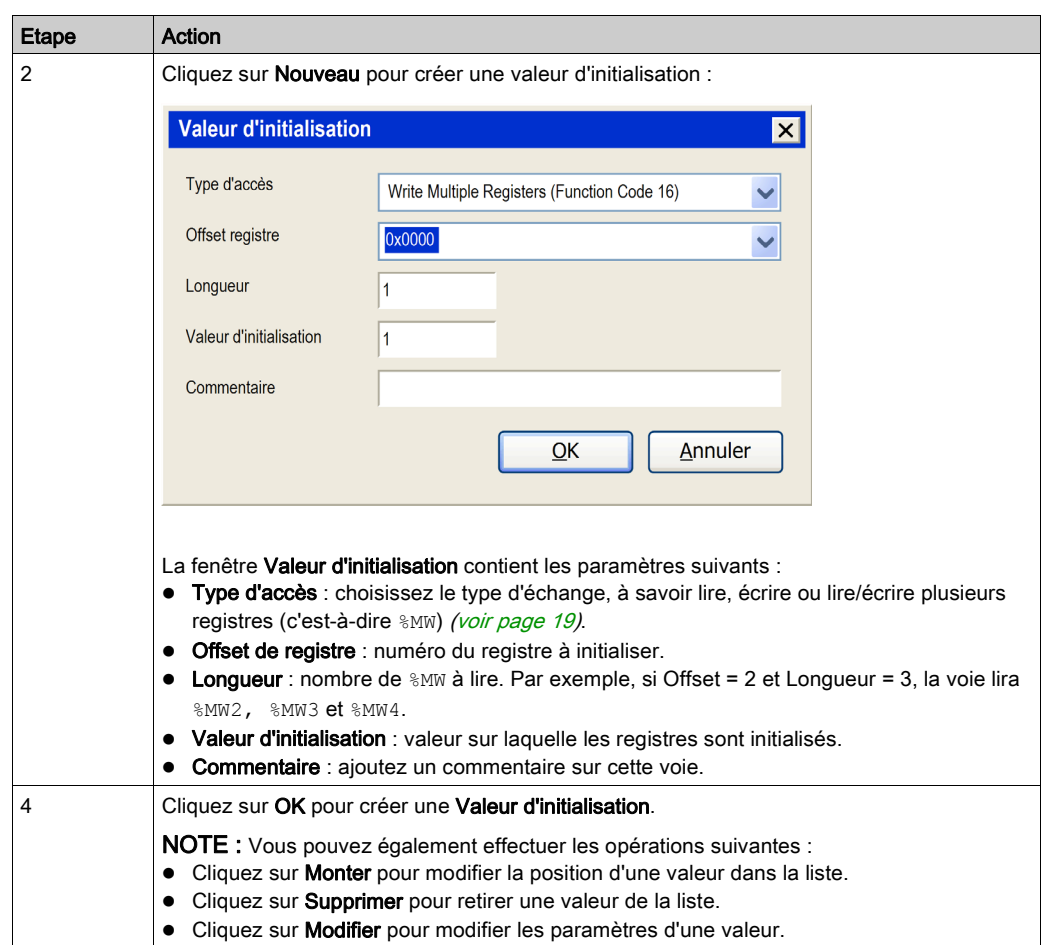

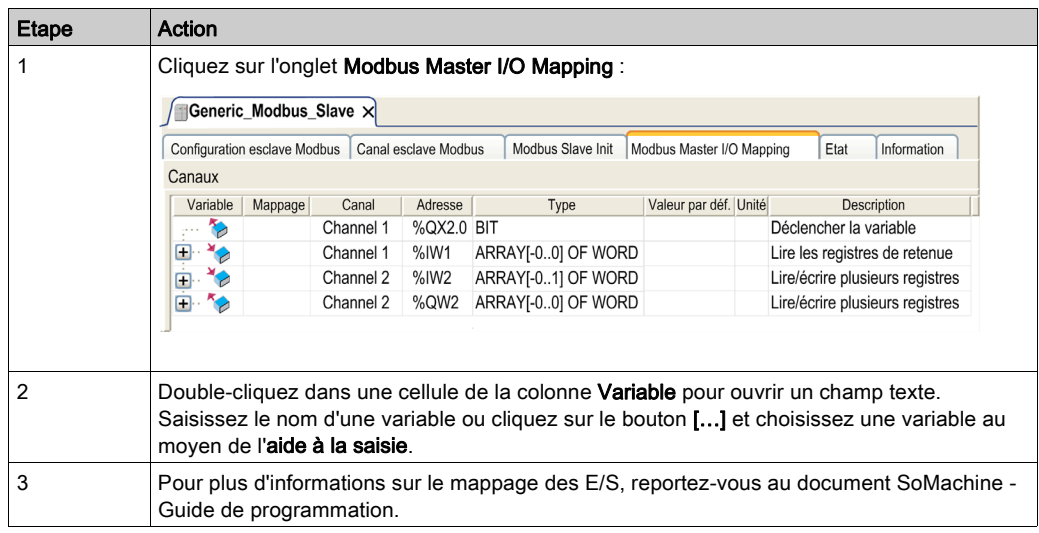

Pour configurer votre Mappage E/S du maître Modbus, procédez comme suit :

### <span id="page-18-0"></span>Types d'accès

Le tableau suivant présente les différents types d'accès disponibles :

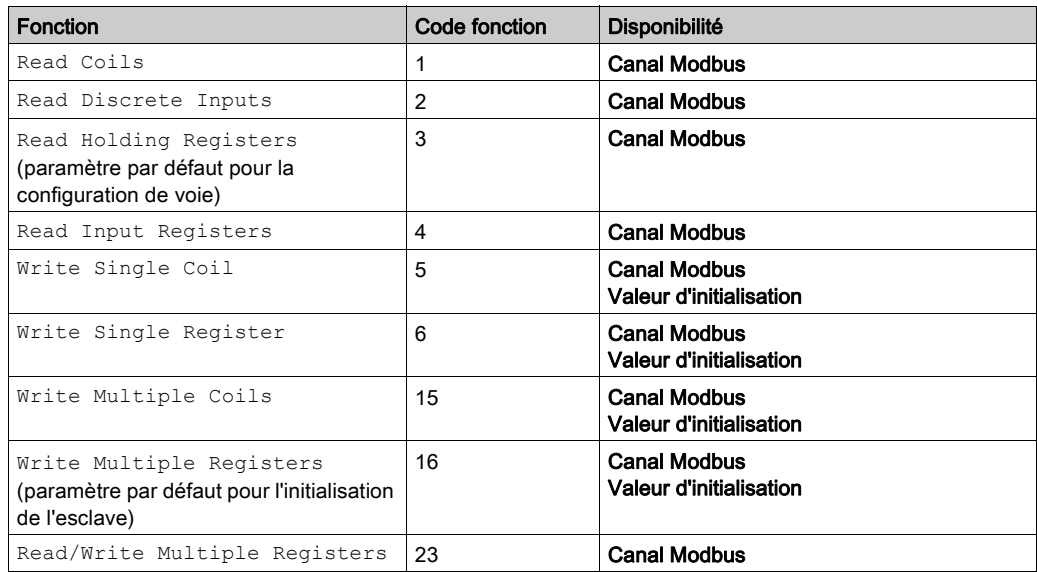

## <span id="page-20-0"></span>**Chapitre 3** Configuration Modbus TCP

### Contenu de ce chapitre

Ce chapitre contient les sujets suivants :

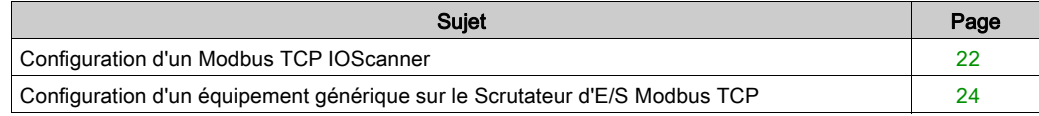

### <span id="page-21-1"></span><span id="page-21-0"></span>Configuration d'un Modbus TCP IOScanner

#### Conditions requises

Avant de configurer le Modbus TCP IOScanner :

- Définissez l'adresse IP du port Ethernet 2 en mode fixe. Elle doit être différente de 0.0.0.0.
- Les équipements connectés doivent appartenir au même sous-réseau que le port Ethernet 2.

Pour plus d'informations sur l'adresse IP, consultez la section Configuration Ethernet (voir Modicon M251 Logic Controller, Programming Guide).

#### Ajout d'un Modbus TCP IOScanner

Le nœud Modbus TCP IOScanner est créé automatiquement lorsqu'un esclave est ajouté sur le nœud Ethernet 2 (voir Modicon M251 Logic Controller, Programming Guide).

#### <span id="page-21-2"></span>Configuration d'un Modbus TCP IOScanner

Pour configurer un Modbus TCP IOScanner, procédez comme suit :

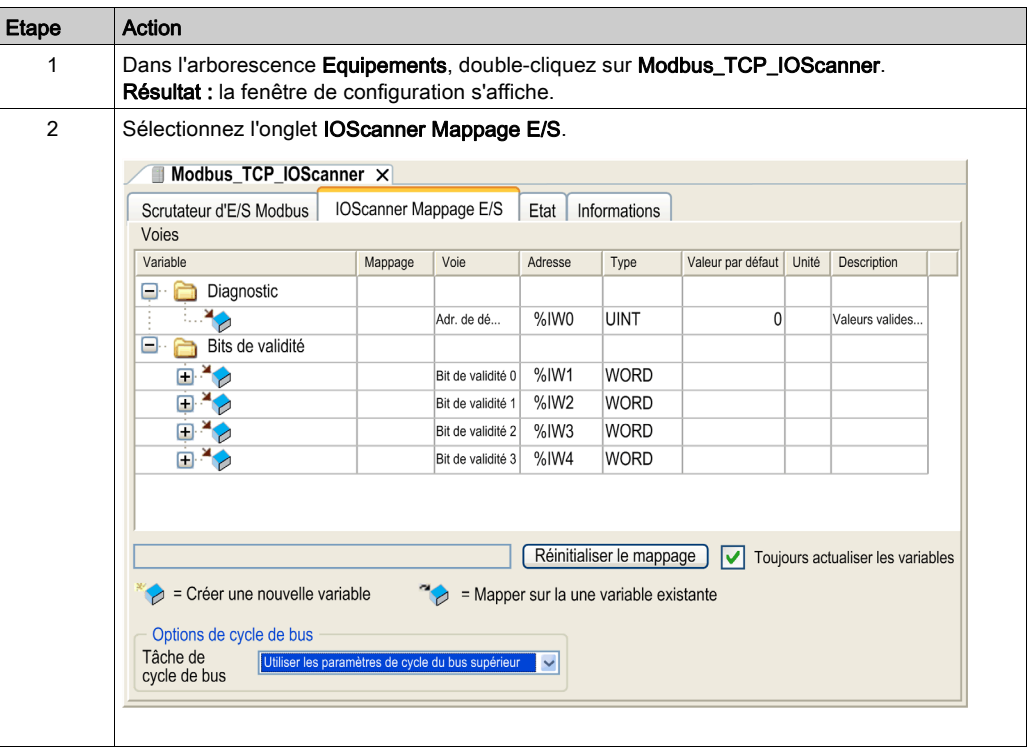

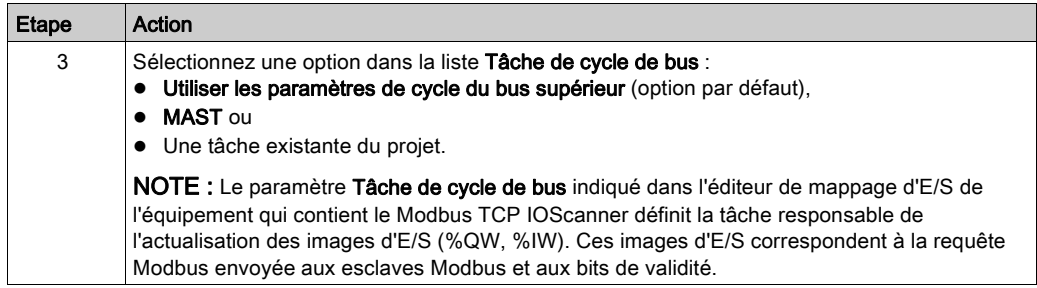

NOTE : Lorsque le Modbus TCP IOScanner est configuré, le fichier de post-configuration du réseau Ethernet 2 est ignoré.

### <span id="page-23-1"></span><span id="page-23-0"></span>Configuration d'un équipement générique sur le Scrutateur d'E/S Modbus TCP

#### Présentation

Pour configurer un équipement générique ajouté au Modbus TCP IOScanner, renseignez les paramètres des deux onglets suivants :

- Configuration esclave Modbus TCP
- IO Scanner Channel Configuration

#### Onglet Configuration esclave Modbus TCP

Pour configurer les paramètres dans l'onglet Configuration esclave Modbus TCP, procédez comme suit :

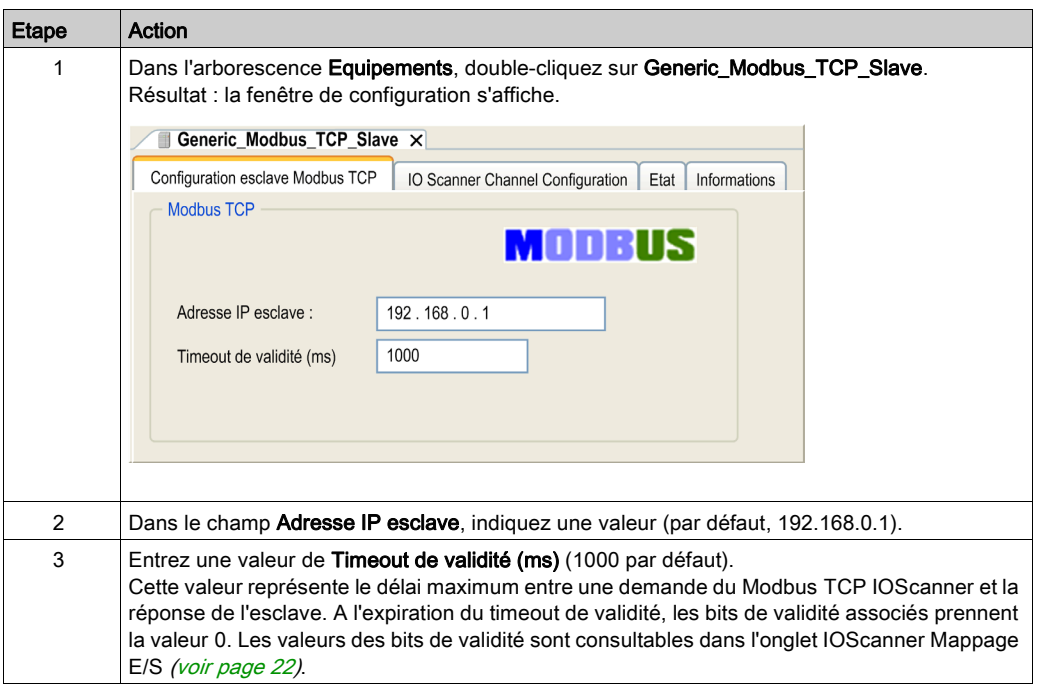

### Onglet IO Scanner Channel Configuration

Pour configurer les paramètres dans l'onglet IO Scanner Channel Configuration, procédez comme suit :

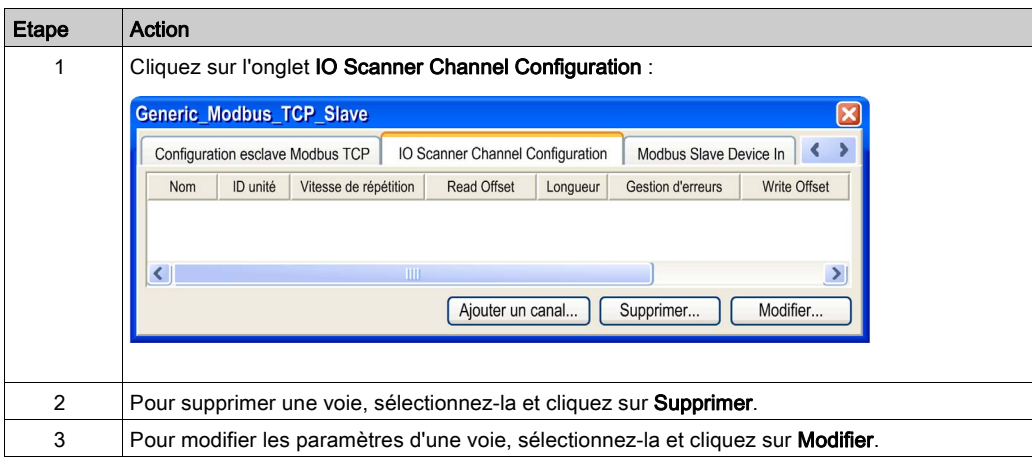

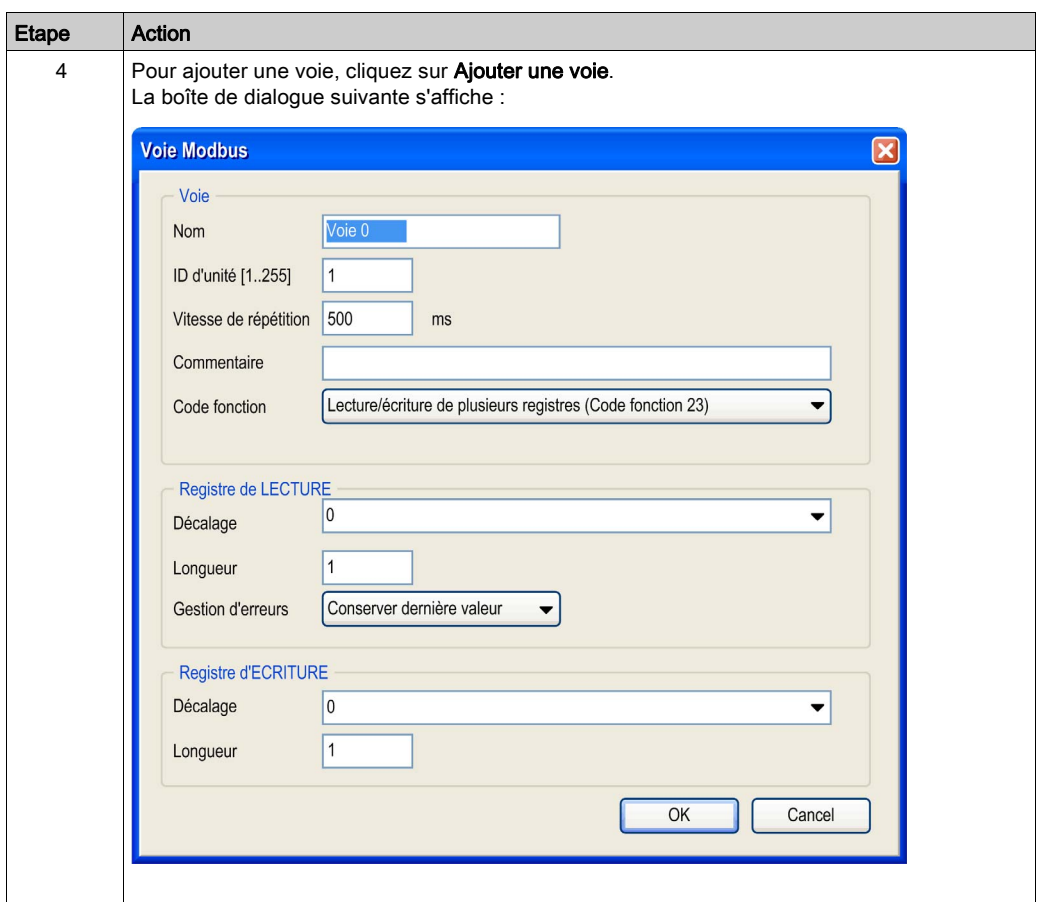

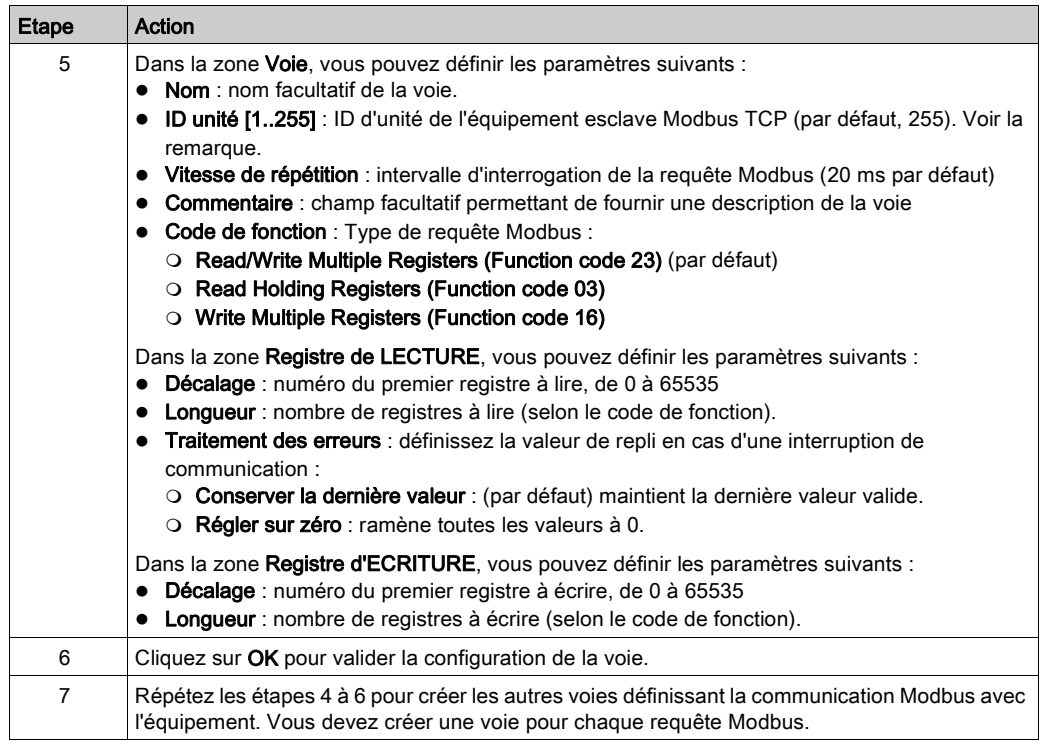

NOTE : L'identificateur d'unité est utilisé avec les équipements Modbus TCP qui sont composés de plusieurs équipements Modbus, par exemple sur les passerelles de Modbus TCP vers Modbus RTU. Dans ce cas, l'identificateur d'unité permet d'atteindre l'adresse esclave de l'équipement situé derrière la passerelle. Par défaut, les équipements compatibles Modbus/TCP ignorent ce paramètre.

## <span id="page-28-0"></span>**Chapitre 4** Guide de référence rapide

### Contenu de ce chapitre

Ce chapitre contient les sujets suivants :

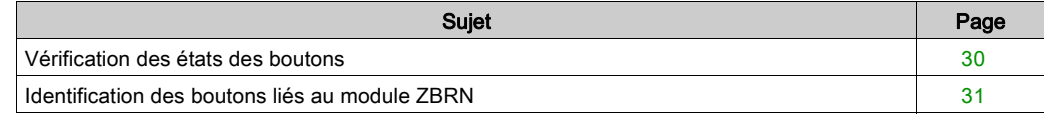

### <span id="page-29-1"></span><span id="page-29-0"></span>Vérification des états des boutons

#### Procédure de validation

Pour valider, procédez comme suit :

- 1. Cliquez sur l'onglet Mappage E/S du maître Modbus.
- 2. Connectez-vous au contrôleur et ouvrez une session.
- 3. Appuyez sur l'un des boutons-poussoirs Harmony XB5R et observez le changement d'état dans le champ de la valeur actuelle.

NOTE : Pour plus d'informations, consultez la documentation ZBRN (voir Harmony XB5R, ZBRN1/ZBRN2, Manuel utilisateur).

La figure suivante montre les valeurs des boutons-poussoirs Harmony XB5R au sein de la liste de variables :

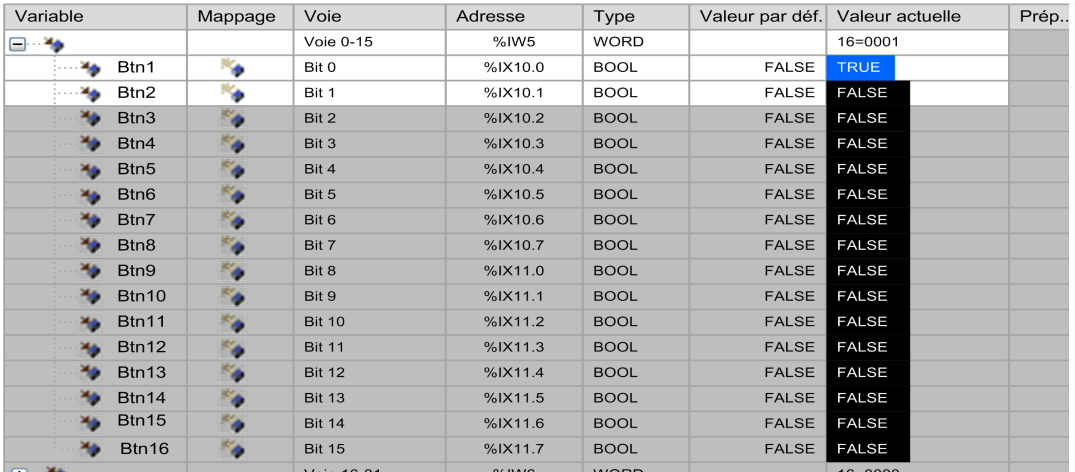

### <span id="page-30-1"></span><span id="page-30-0"></span>Identification des boutons liés au module ZBRN

#### Description des blocs fonction

<span id="page-30-2"></span>Les blocs fonction ZBRNx Serial et ZBRNx TCP obtiennent des informations pour identifier les boutons liés au module ZBRN. Par conséquent, une tâche MAST doit inclure une POU (unité organisationnelle de programme) qui instancie le bloc fonction requis.

Pour Modbus Serial :

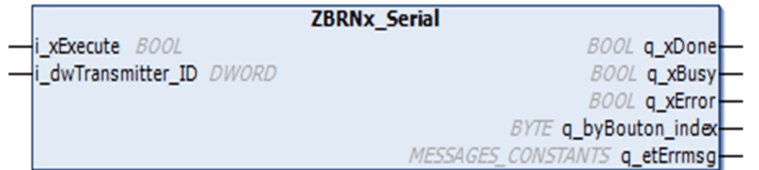

Pour Modbus TCP :

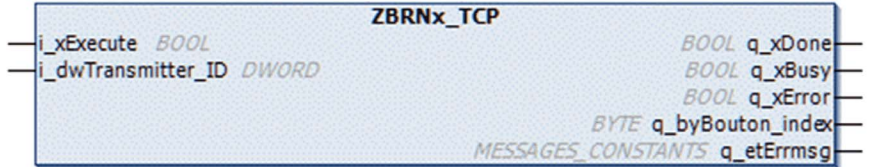

Le graphique suivant illustre le bloc fonction issu du référentiel de bibliothèque :

Harmony ZBRN, 1.0.0.3 (Schneider Electric) ZBRN 1.0.0.3

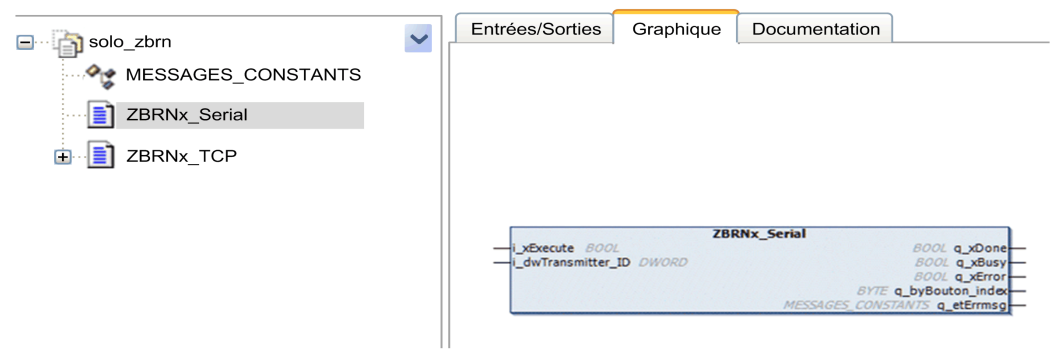

Le graphique suivant présente les équipements utilisés avec les instances de chaque type :

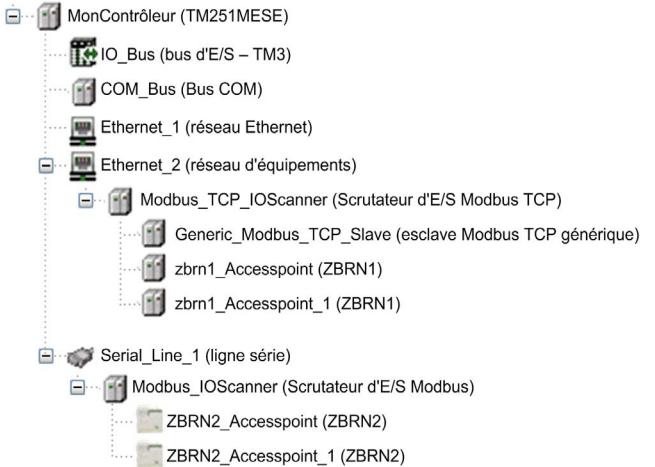

#### Description des variables d'E/S

Le tableau suivant décrit les variables d'entrée des blocs fonction :

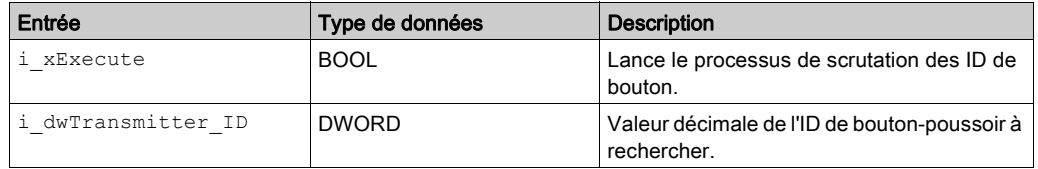

Le tableau suivant décrit les variables de sortie des blocs fonction :

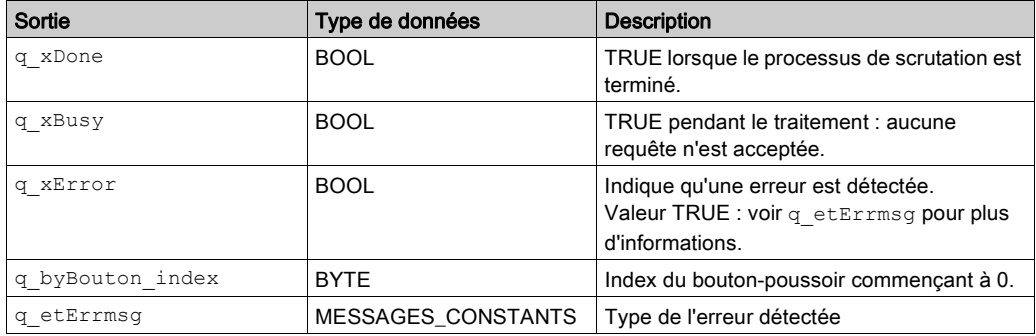

## <span id="page-32-0"></span>**Glossaire**

## A

#### application

Programme comprenant des données de configuration, des symboles et de la documentation.

### B

#### bit de validité

Variable qui indique l'état de communication des voies.

#### bus d'extension

Bus de communication électronique entre des modules d'E/S d'extension et un contrôleur.

### $\mathbf C$

#### configuration

Agencement et interconnexions des composants matériels au sein d'un système, ainsi que les paramètres matériels et logiciels qui déterminent les caractéristiques de fonctionnement du système.

#### contrôleur

Automatise des processus industriels. On parle également de contrôleur logique programmable (PLC) ou de contrôleur programmable.

### E

#### E/S

Entrée/sortie

### M

#### MAST

Tâche de processeur exécutée par le biais de son logiciel de programmation. La tâche MAST comprend deux parties :

- IN : les entrées sont copiées dans la section IN avant exécution de la tâche MAST.
- OUT : les sorties sont copiées dans la section OUT après exécution de la tâche MAST.

## P

#### POU

Acronyme de *program organization unit*, unité organisationnelle de programme. Déclaration de variables dans le code source et jeu d'instructions correspondant. Les POUs facilitent la réutilisation modulaire de programmes logiciels, de fonctions et de blocs fonction. Une fois déclarées, les POUs sont réutilisables.

#### programme

Composant d'une application constitué de code source compilé qu'il est possible d'installer dans la mémoire d'un contrôleur logique.

### T

### taux de répétition

Intervalle d'interrogation de la requête Modbus envoyée.

#### timeout de validité

Représente le temps maximum (en ms) entre une requête du scrutateur d'E/S Modbus et une réponse de l'esclave.

## <span id="page-34-0"></span>Index

### H

Harmony XB5R, [11](#page-10-2)

## S

Scrutateur d'E/S Modbus TCP ajout et configuration, [22](#page-21-0) configuration d'un équipement générique, [24](#page-23-0)

### Z

ZBRN, [11](#page-10-2) ZBRNx\_Serial, [31](#page-30-2) ZBRNx\_TCP, [31](#page-30-2)